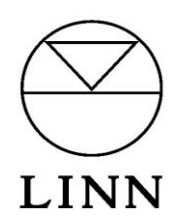

## **Installing LEIA DS on the Nokia N800/N810**

V2.0. October 18<sup>th</sup> 2008

## **Installing of the LEIA DS software (supplied by** Axel Sommerfeldt**)**

- 1.Select I*nternet > Web*
- 2.In the address bar type: *www.leiads.sommerfee.f-m.fm/stable/*
- 3.Double click the link *leiads\_\*.\*-\*-armel.deb* (the \*.\*-\* being the current software version.

## **Changing the Nokia N800/N810 network settings.**

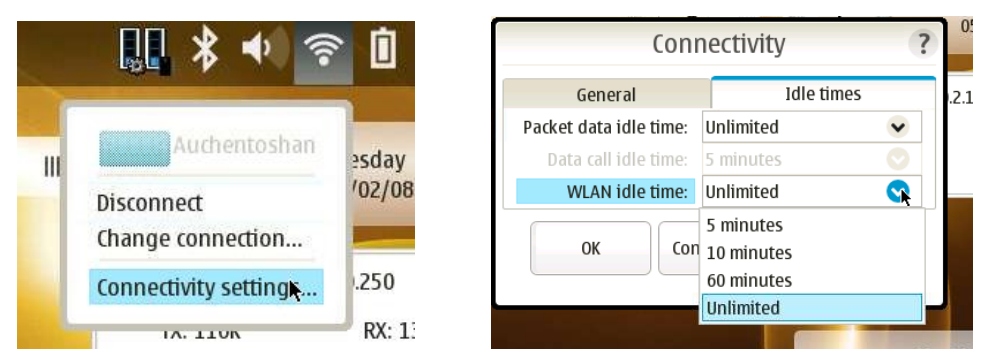

In Nokia ,

- 1. Select the Network icon in the top right menu bar, next to the battery.
- 2. Select the connectivity setting,
- 3. Click on the "Idle times tab" and
- 4. Change the WLAN IDLE time to Unlimited and OK.

The network is now set to be on permanently and can only be shut off via a flat battery or physical Nokia switch off.

Check the site<http://www.leiads.sommerfee.f-m.fm/> for instructions for use.

This Nokia software works in conjunction with the LINNGUI PC software.